# Boavizta - REX développement de Scaphandre pour Windows Benoit Petit et Victorien Molle

[bpetit@hubblo.org](mailto:bpetit@hubblo.org)

[biche@biche.re](mailto:biche@biche.re)

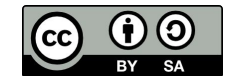

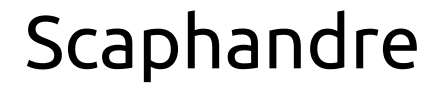

**Scope 1**: Emissions directes : consommation d'énergies fossiles

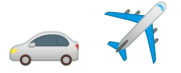

**Scope 2**: Emissions indirectes : consommation d'énergie finale

**Scope 3**: Autres émissions : fabrication, fournisseurs, …

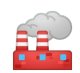

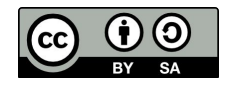

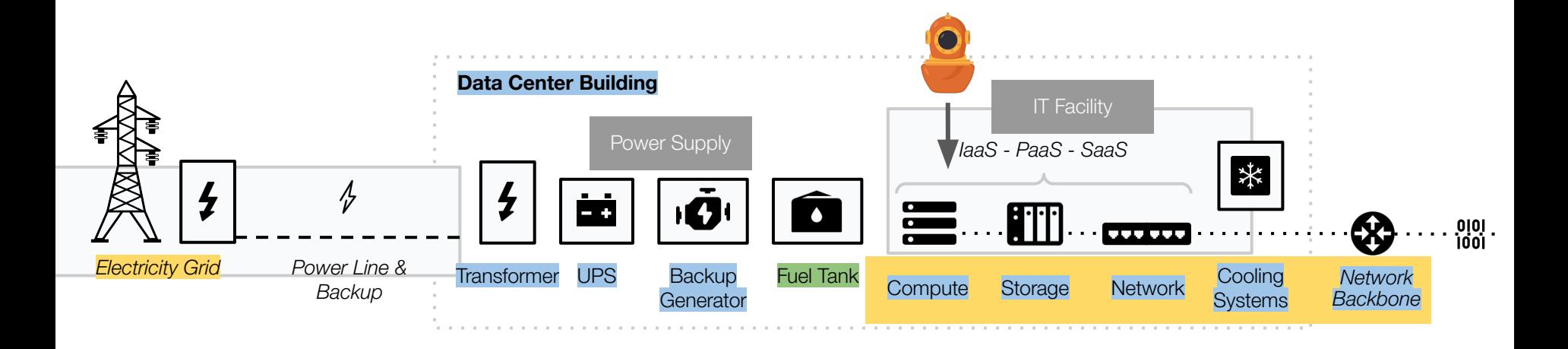

**Scope 1**: Direct backup generator fuel consumption emissions

- **Scope 2**: Electricity grid emission factors
- **Scope 3**: Building and equipment embodied emissions from manufacturing

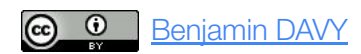

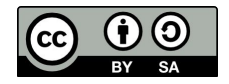

Icons from [Freepik](https://www.freepik.com) and [Icons8](https://icones8.fr/)

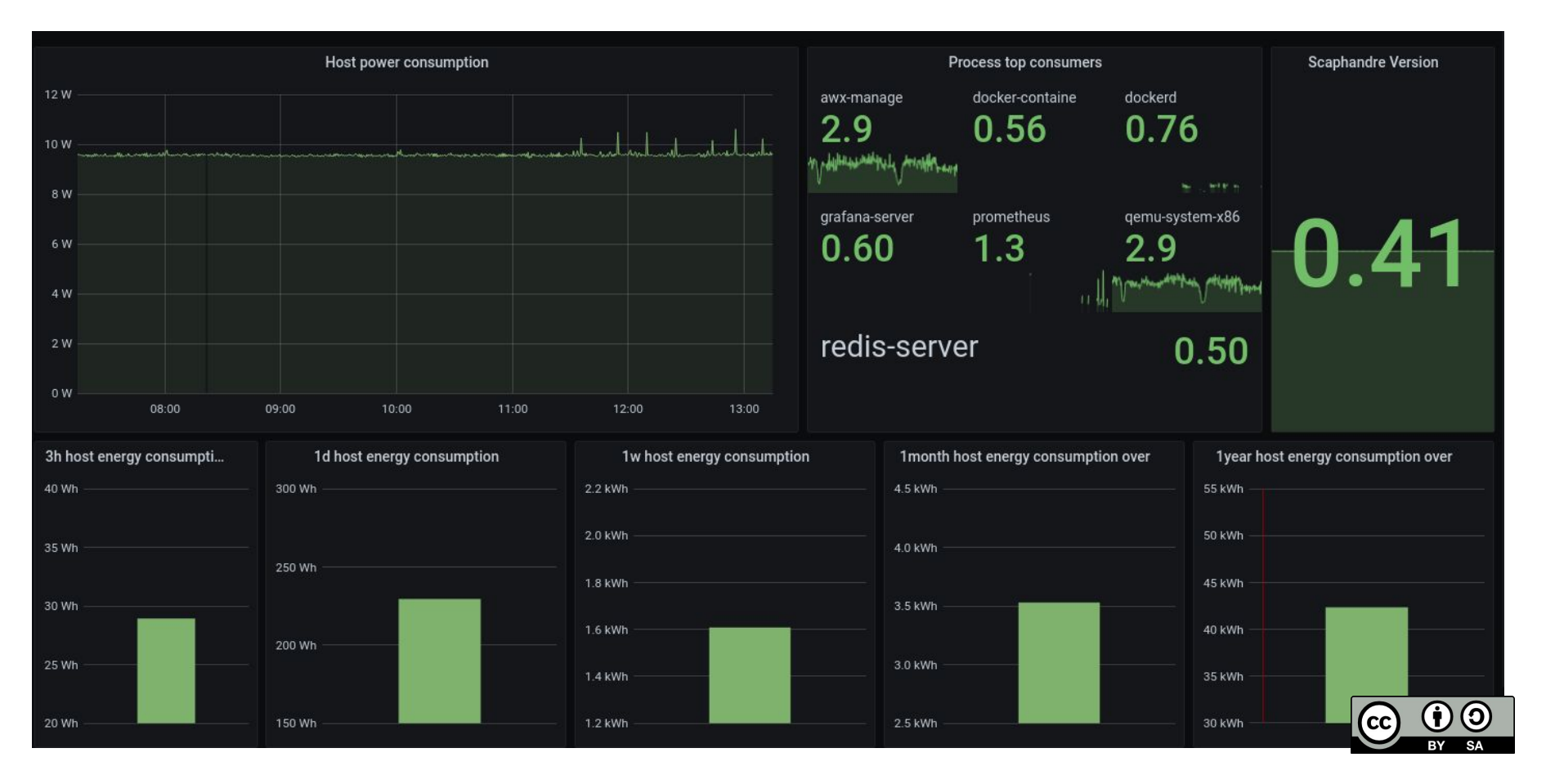

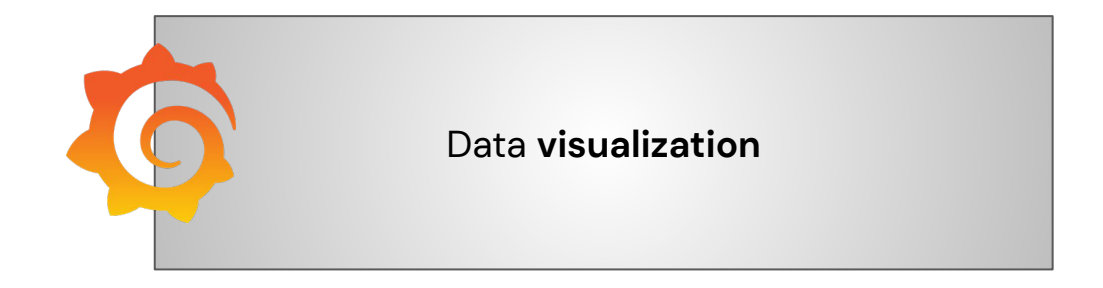

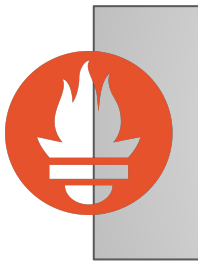

#### Data **aggregation** & access

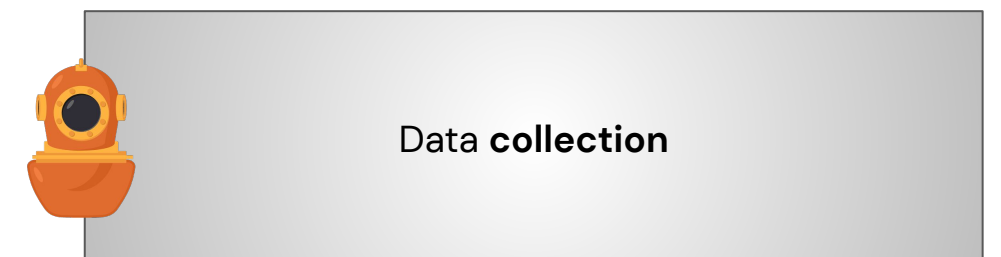

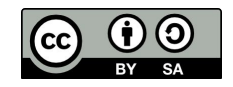

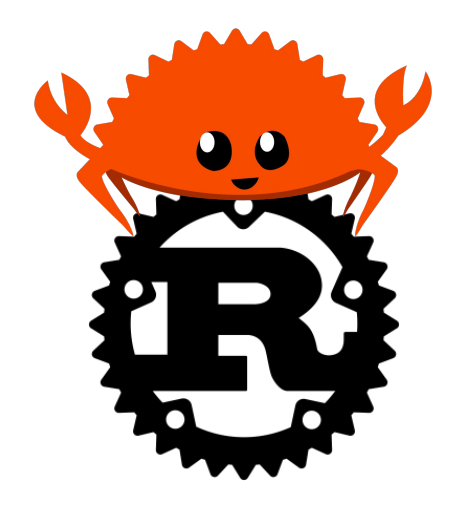

**R**unning **A**verage **P**ower **L**imit

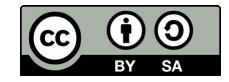

#### Qu'est ce qu'un système d'exploitation ?

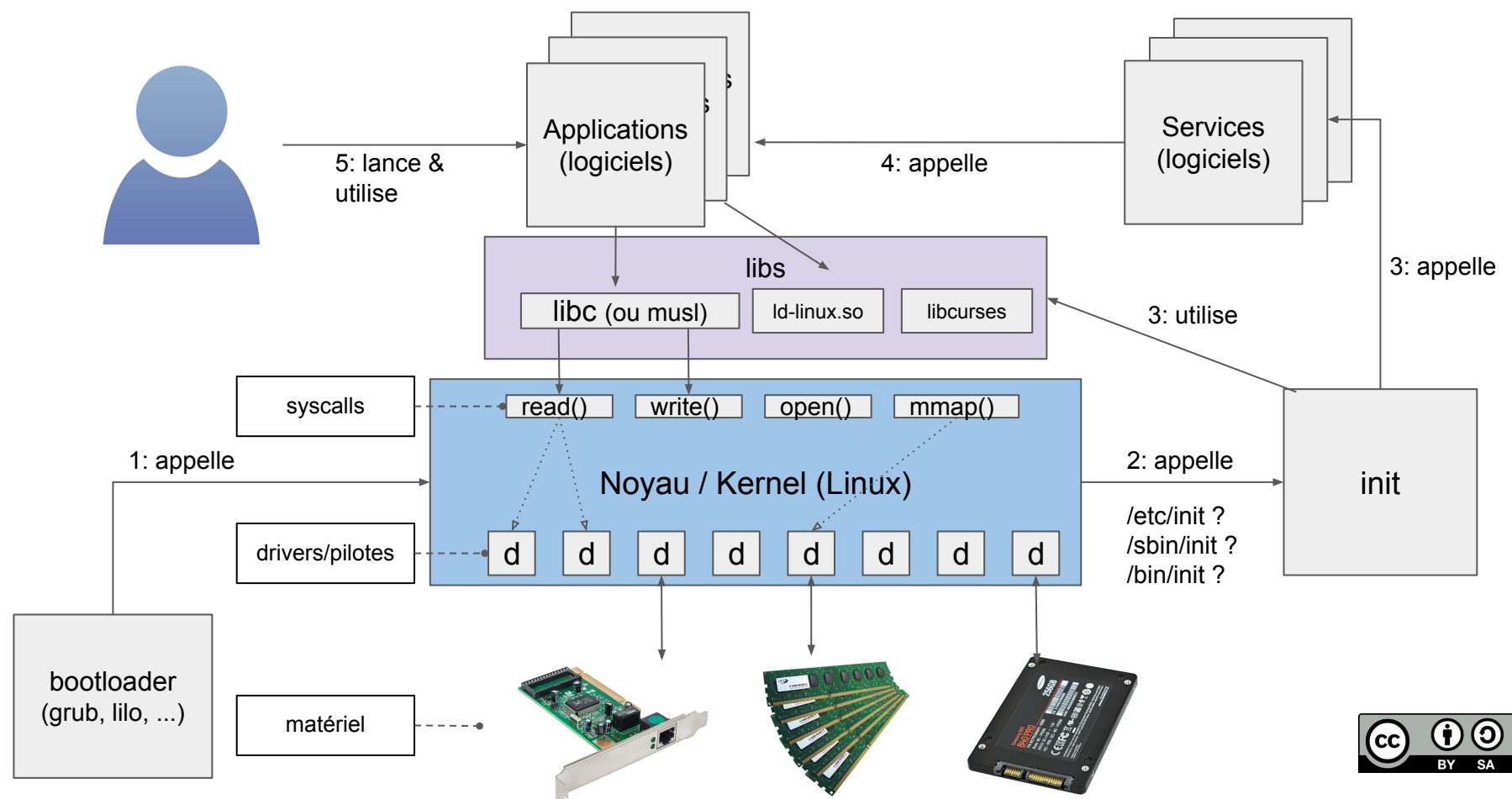

7

#### RAPL

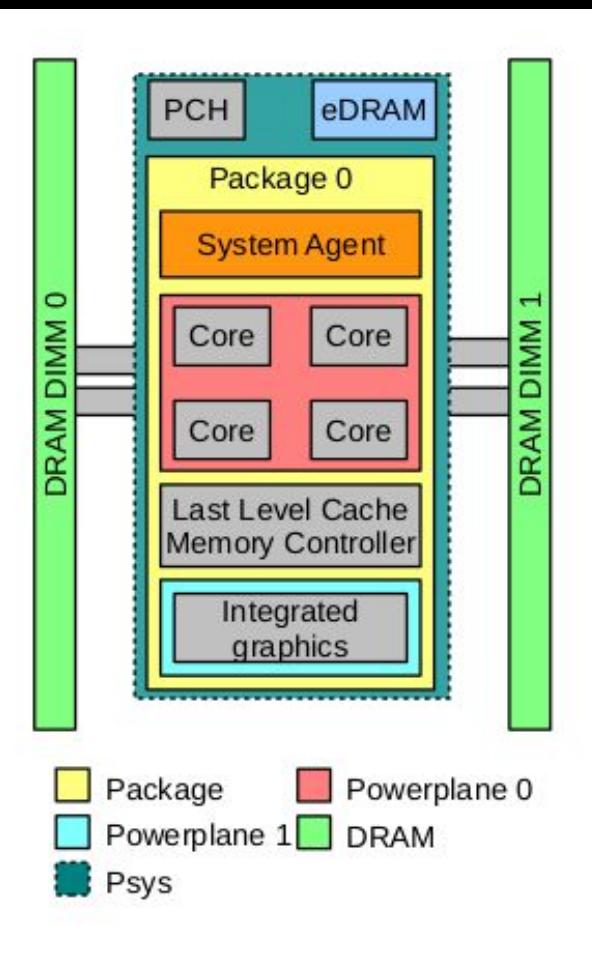

Fig. 1. Power domains supported by RAPL.

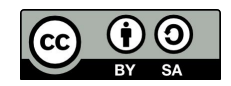

#### RAPL sous Linux

#### 2 options

- 1. Par un module noyau  $\Rightarrow$  [Power Caping Framework](https://www.kernel.org/doc/html/latest/power/powercap/powercap.html) ("powercap")
- 2. Par les MSR (Model Specific Register) ⇒ écrire un driver/pilote

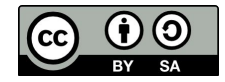

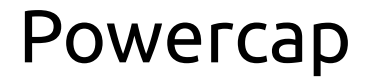

#### **sudo cat /sys/class/powercap/intel-rapl:0:0/energy\_uj 6120654252**

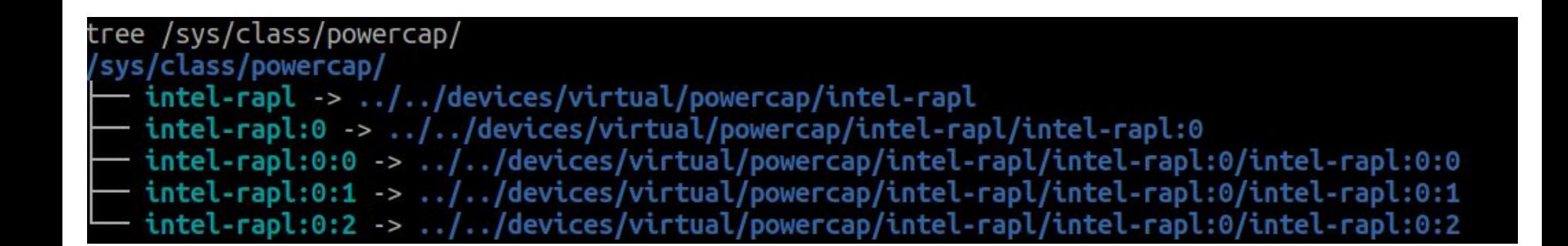

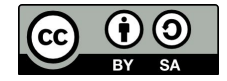

#### Les MSR (intel x86)

15 const MSR RAPL POWER UNIT: u16 = 0x606; // 16 const MSR PKG POWER LIMIT: u16 = 0x610; // PKG RAPL Power Limit Control (R/W) See Section 14.7.3, Package RAPL Domain. 17 const MSR PKG ENERGY STATUS: u16 = 0x611; 18 CONSt MSR PKG POWER INFO: u16 = 0x614; 19 CONSt MSR DRAM ENERGY STATUS: u16 = 0x619: 20 const MSR PP0 ENERGY STATUS: u16 = 0x639; //PP0 Energy Status (R/O) See Section 14.7.4, PP0/PP1 RAPL Domains. 21 const MSR PP0 PERF STATUS: u16 = 0x63b; // PP0 Performance Throttling Status (R/O) See Section 14.7.4, PP0/PP1 RAPL Domains. 22 const MSR PP0 POLICY: u16 = 0x63a; //PP0 Balance Policy (R/W) See Section 14.7.4, PP0/PP1 RAPL Domains. 23 const MSR PP0 POWER LIMIT: u16 = 0x638; // PP0 RAPL Power Limit Control (R/W) See Section 14.7.4, PP0/PP1 RAPL Domains. 24 const MSR PP1 ENERGY STATUS: u16 = 0x641; // PP1 Energy Status (R/O) See Section 14.7.4, PP0/PP1 RAPL Domains. 25 const MSR PP1 POLICY: u16 = 0x642; // PP1 Balance Policy (R/W) See Section 14.7.4, PP0/PP1 RAPL Domains. 26 const MSR PP1 POWER LIMIT: u16 = 0x640; // PP1 RAPL Power Limit Control (R/W) See Section 14.7.4, PP0/PP1 RAPL Domains,

Des registres dédiés à un usage spécifique.

Certains sont accessibles en écritures, d'autres seulement en lecture.

Pour AMD x86, fonctionnement similaire, mais les adresses sont différentes.

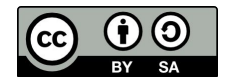

#### RAPL sous Windows

#### 1 option

1. Par les MSR (Model Specific Register) ⇒ écrire un driver/pilote

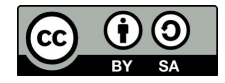

#### Analyse de l'existant

Un travail de recherche effectué sur la base de deux logiciels :

- Intel Power Gadgets
- CPU-Z

Les deux logiciels révèlent des points communs :

- Emploient un driver (fichier .sys)
- Chargent le driver via un service Windows

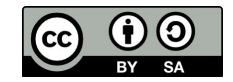

#### Etape 1 : Création du service

La création de services sous Windows s'effectue de la façon suivante :

- 1. Ouverture du Service Control Manager
- 2. Création du service avec différents paramètres
	- a. Un nom
	- b. Un type de service (driver, programme utilisateur)
	- c. Une condition de démarrage (au démarrage du système, à l'ouverture d'une session)
	- d. Un chemin vers l'exécutable du service
- 3. Démarrage du service

Voir les API "*OpenSCManager*", "*CreateService*" et "*StartService*" dans la documentation Microsoft.

A cet instant, le driver peut être chargé dans le système et être utilisé.

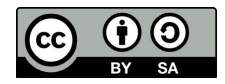

#### Structure du driver - #1

Le driver consiste à récupérer des informations stockées dans les MSRs.

Ces informations sont demandées par l'espace utilisateur (Scaphandre) et sont renvoyées par l'espace noyau (ScaphandreDriver)

Pour cela, il faut pouvoir établir un canal de communication entre l'espace utilisateur et le noyau.

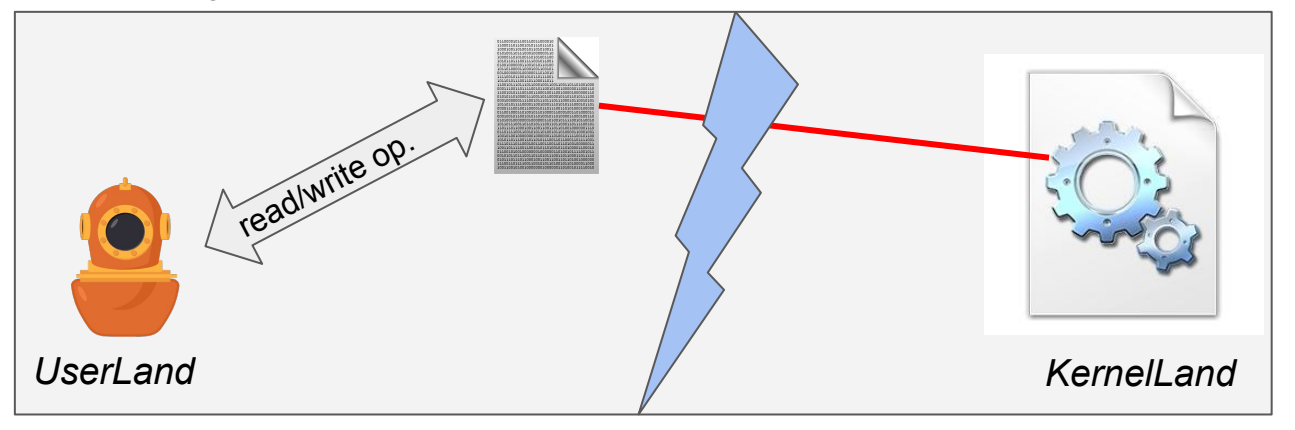

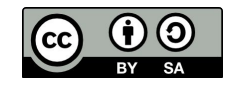

#### Structure du driver - #2

La communication s'établit via un fichier partagé par le driver et exposé à l'espace utilisateur.

Ce fichier représente une mémoire partagée dans lequel Scaphandre lit et écrit des données.

Néanmoins, écrire dans cette mémoire ne suffit pas à "réveiller" le driver, il faut lui signaler notre souhait d'échanger avec lui.

Deux versions ont été mises au point :

- 1. Un échange à sens unique : non retenue
- 2. Un échange bi-directionnel : retenue

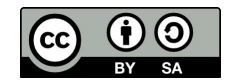

#### Discuter avec un driver

Afin d'interagir avec un driver, il faut appeler une fonction Windows nommée *DeviceIoControl*

Cette fonction permet de passer des informations depuis l'espace utilisateur à un driver dans l'espace noyau.

Elle a notamment pour paramètres :

- Un Input/Output Control Code (IOCTL CODE)
- Des données à envoyer (non obligatoire)
- Un espace alloué pour des données à recevoir (non obligatoire)

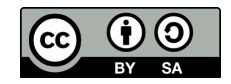

#### ScaphandreDrv - Version #1

La première version consistait à envoyer un IOCTL CODE et attendre des données en retour.

L'IOCTL\_CODE contenait l'index du registre spécifique au CPU, ainsi le driver pouvait aller lire dans le MSR souhaité et renvoyait le résultat à l'utilisateur.

Cette méthode était totalement fonctionnelle mais comportait les limitations suivantes :

- La valeur d'un IOCTL CODE est restreinte par la liberté qu'a un développeur (Microsoft se réserve les 2048 premières valeurs, il en reste néanmoins 2047)
- Les index des registres spécifiques à RAPL étant dans la tranche des valeurs restreintes, une ré-association était nécessaire

```
#define AGENT POWER UNIT CODE 0xBEB
case 0xBEB:
         msrResult = _2 readmsr(MSR_RAPL_POWER_UNIT); // MSR_RAPL_POWER_UNIT = 0x606 break;
```
#### ScaphandreDrv - Version #2

La seconde version consiste à envoyer au driver l'index du registre spécifique à aller lire pour que le driver nous retourne la valeur de ce registre.

Les avantages sont :

- Toujours utiliser le même IOCTL Code  $\rightarrow$  plus de limitation
- $\bullet$  Permettre à l'utilisateur de requêter n'importe quel index  $\rightarrow$  plus besoin de faire de correspondance côté driver
- $\bullet$  D'avoir une gestion optimale de la mémoire d'échange  $\rightarrow$  l'échange des données se fait dans le deux sens

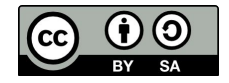

### Scaphandre sous Windows

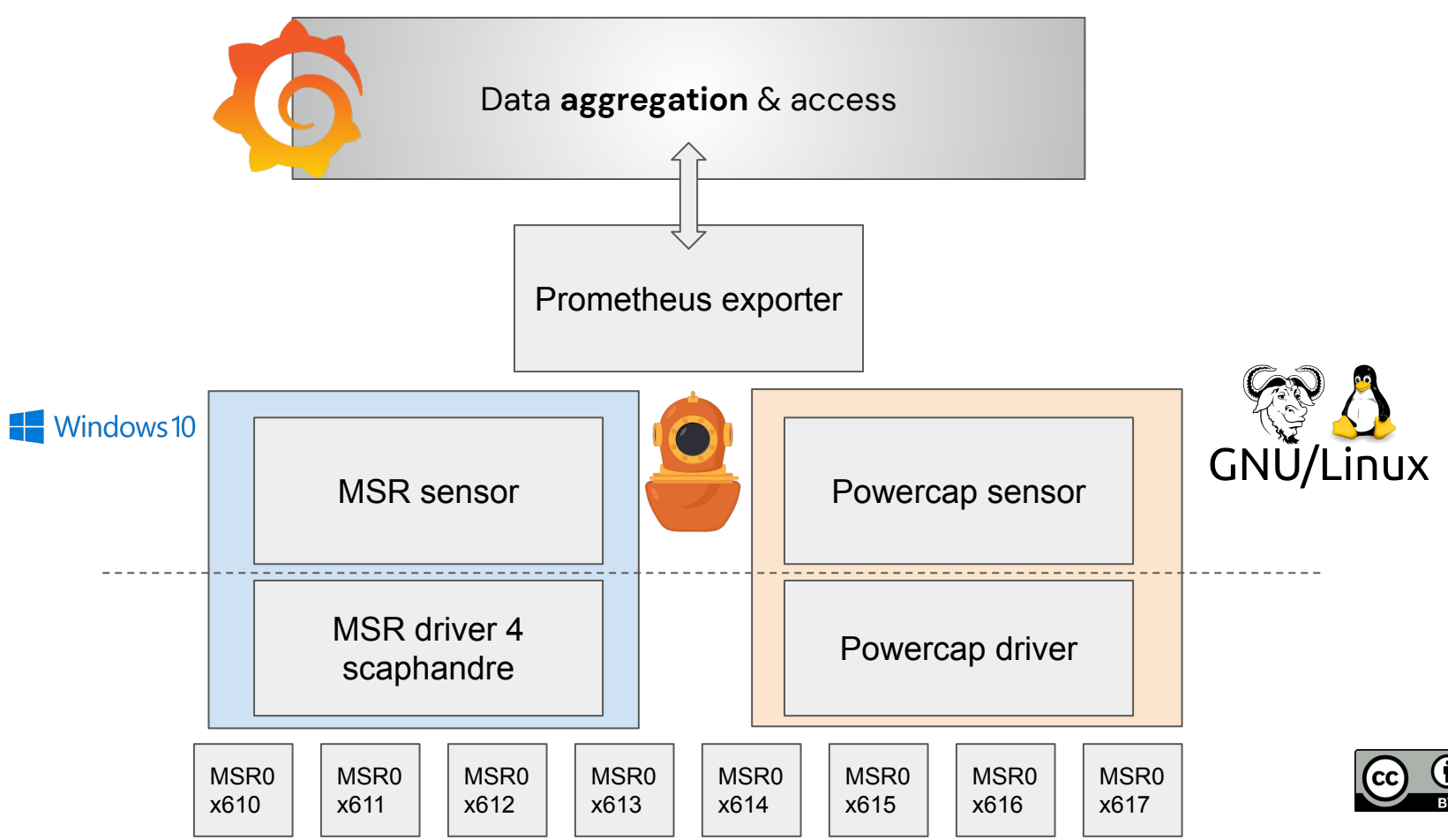

## Next steps (en se basant sur ce que l'on a appris)

- 1. MacOS
- 2. Sensor basé sur les MSR pour Linux (lorsqu'il n'est pas possible d'utiliser powercap)

[bpetit@hubblo.org](mailto:bpetit@hubblo.org)

[biche@biche.re](mailto:biche@biche.re)

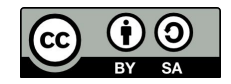